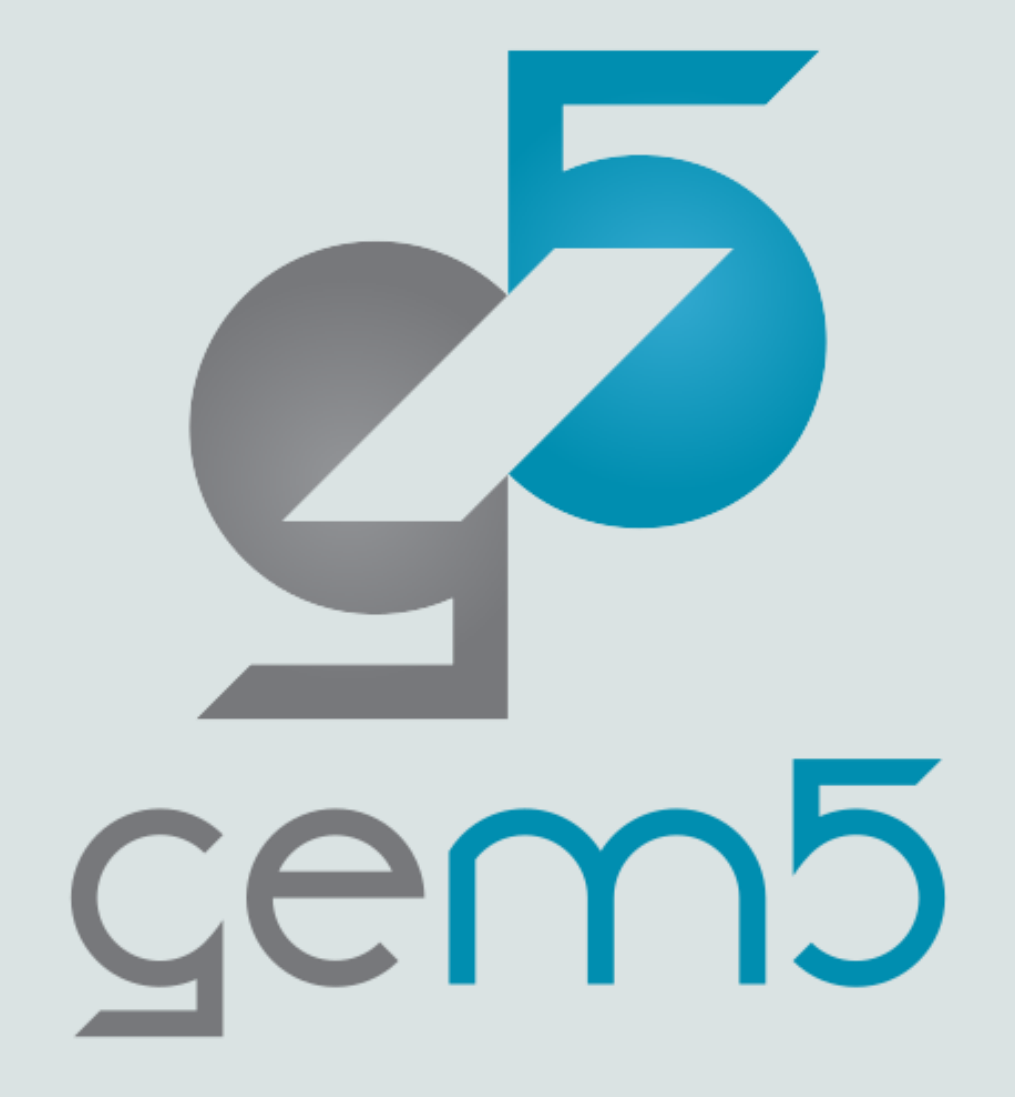

# The gem5 Standard Library

A presentation by Bobby R. Bruce

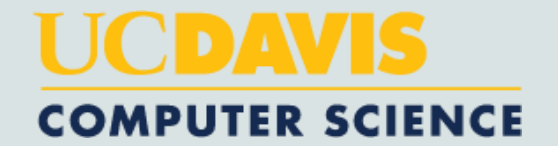

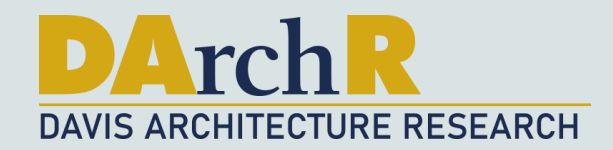

#### What is the standard library for?

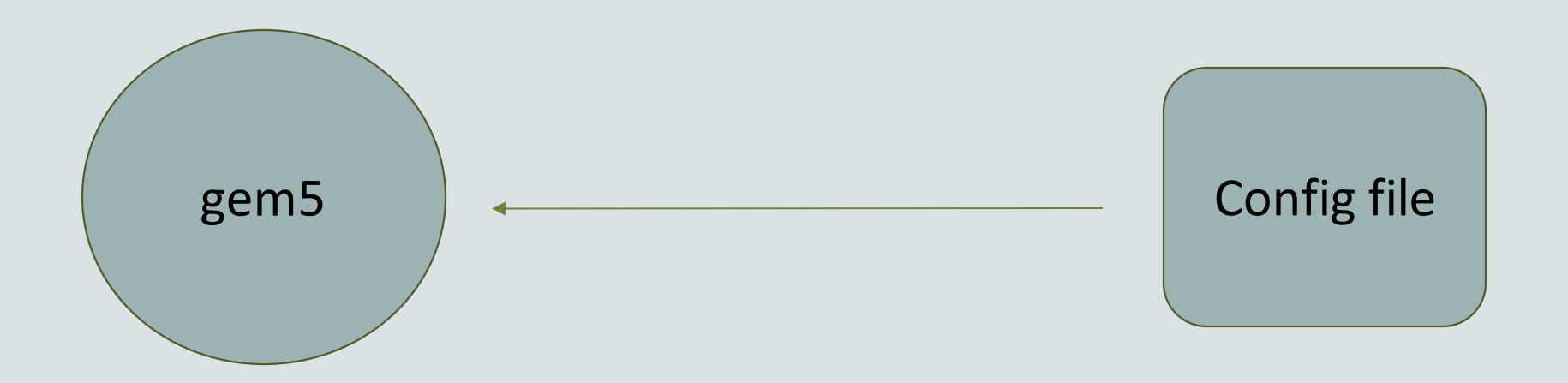

When done without the library you must define *every part* of your simulation.

This allows for maximum flexibility but can mean creating 100s of lines of Python to create even a basic simulation.

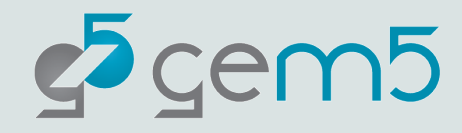

#### What is the standard library for?

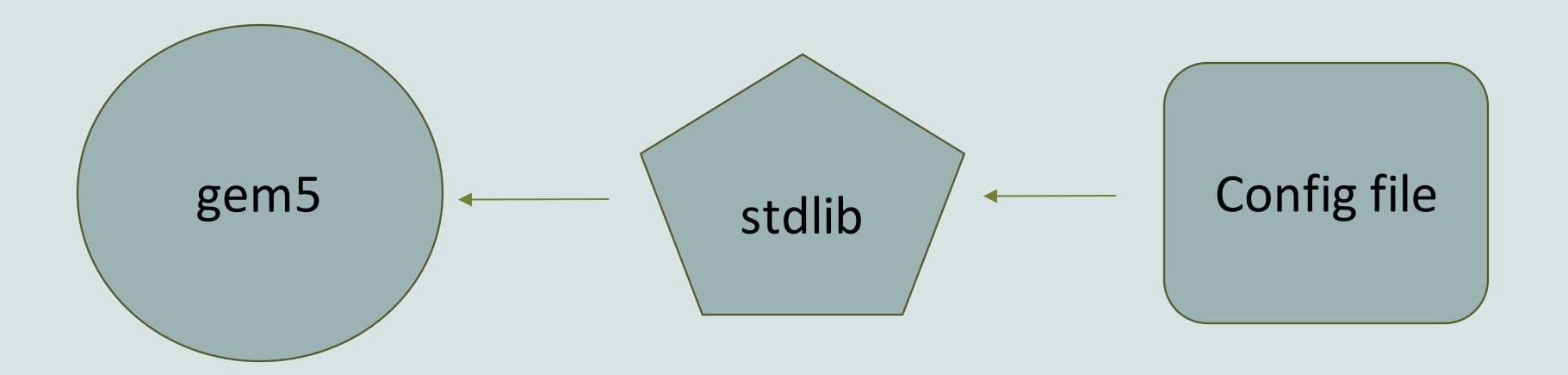

The stdlib is a library which allows for users to quickly create systems with pre-built components.

The stdlib's module architecture allows for components (e.g. a memory system or a cache hierarchy setup) to be quickly swapped in and out without radical redesign.

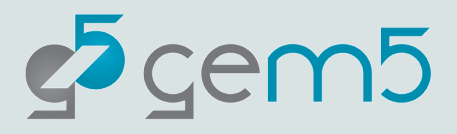

#### The stdlib modular metaphor

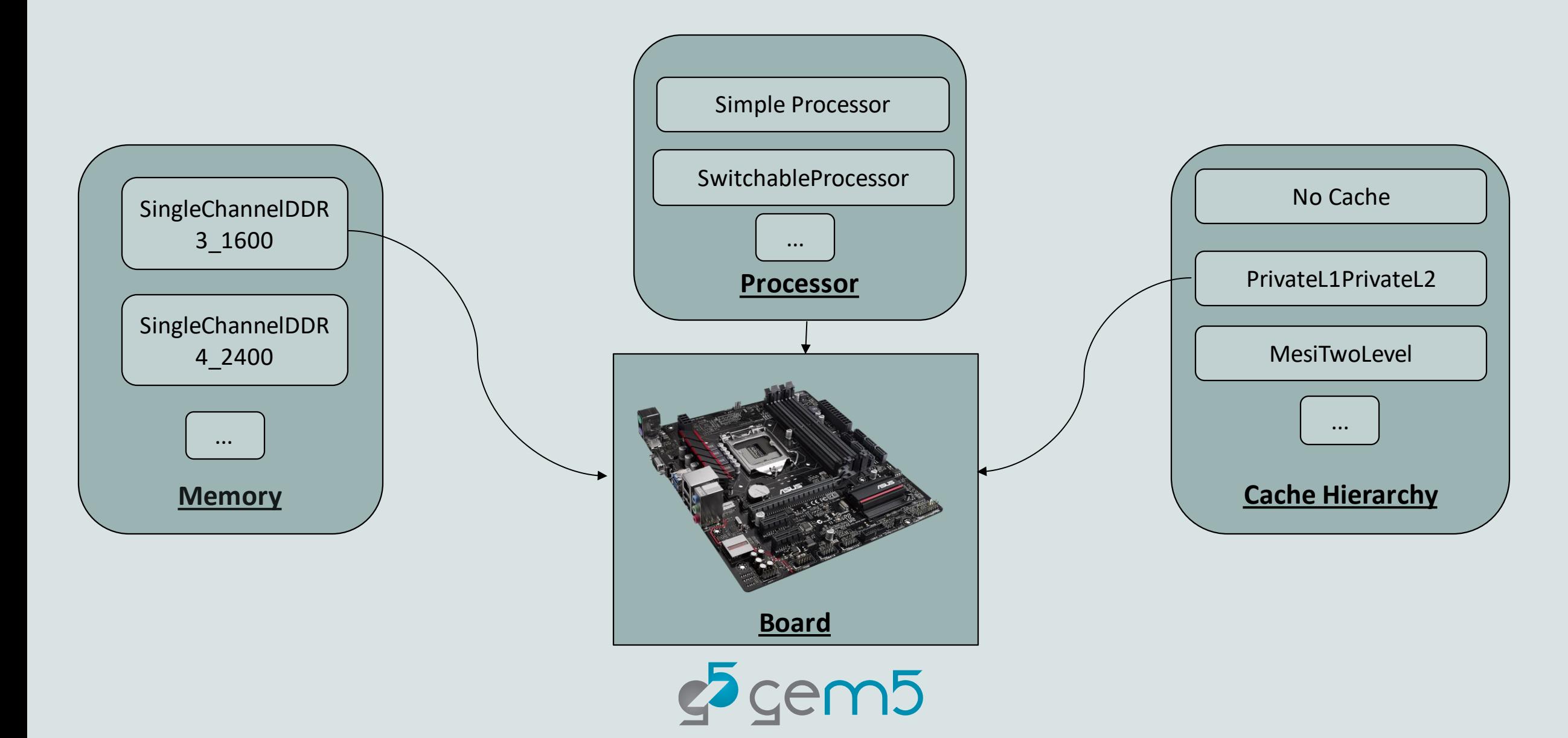

#### The modular architecture

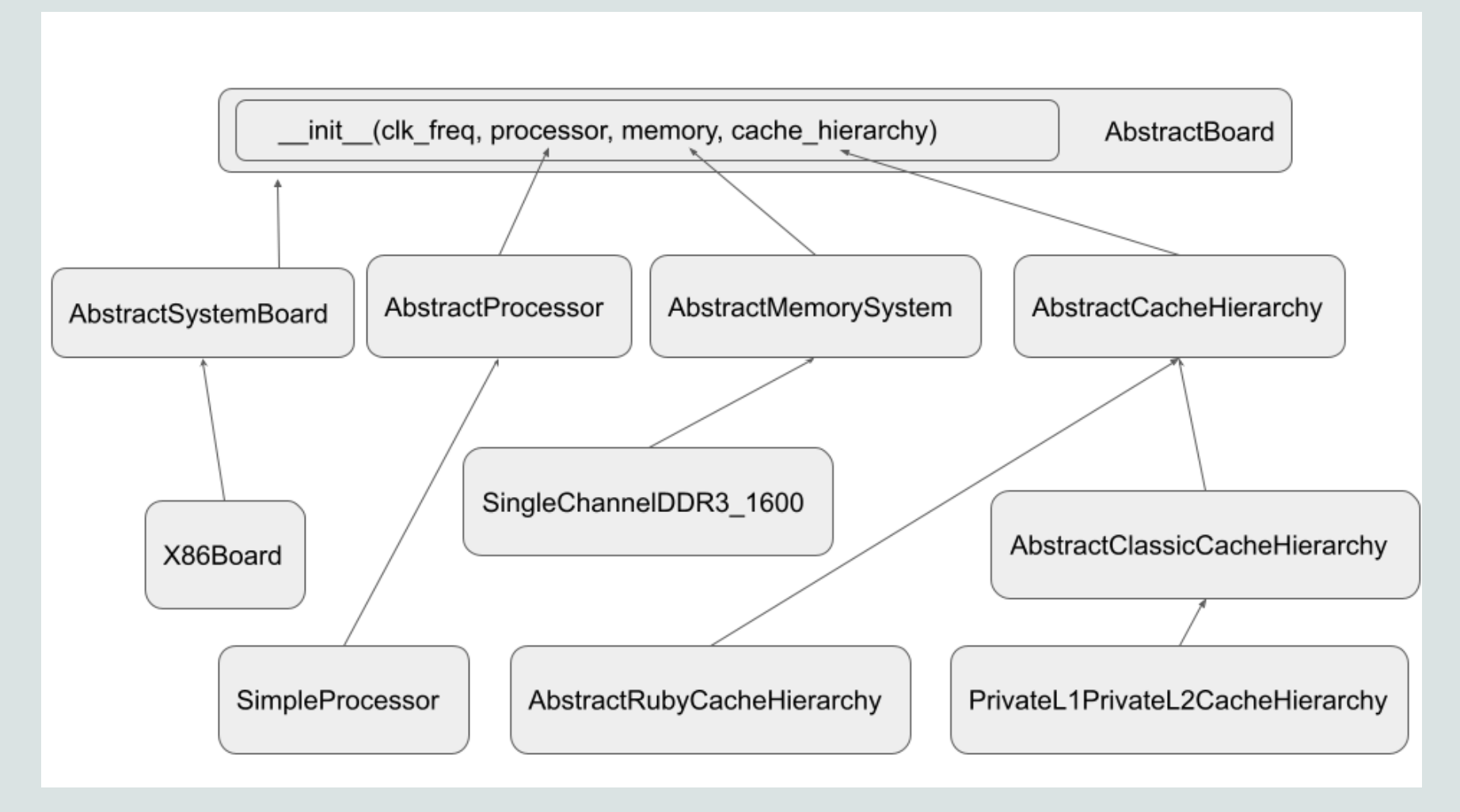

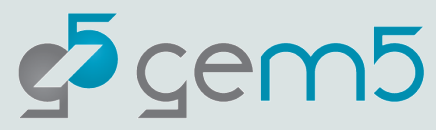

#### Where to find stuff: The directory structure

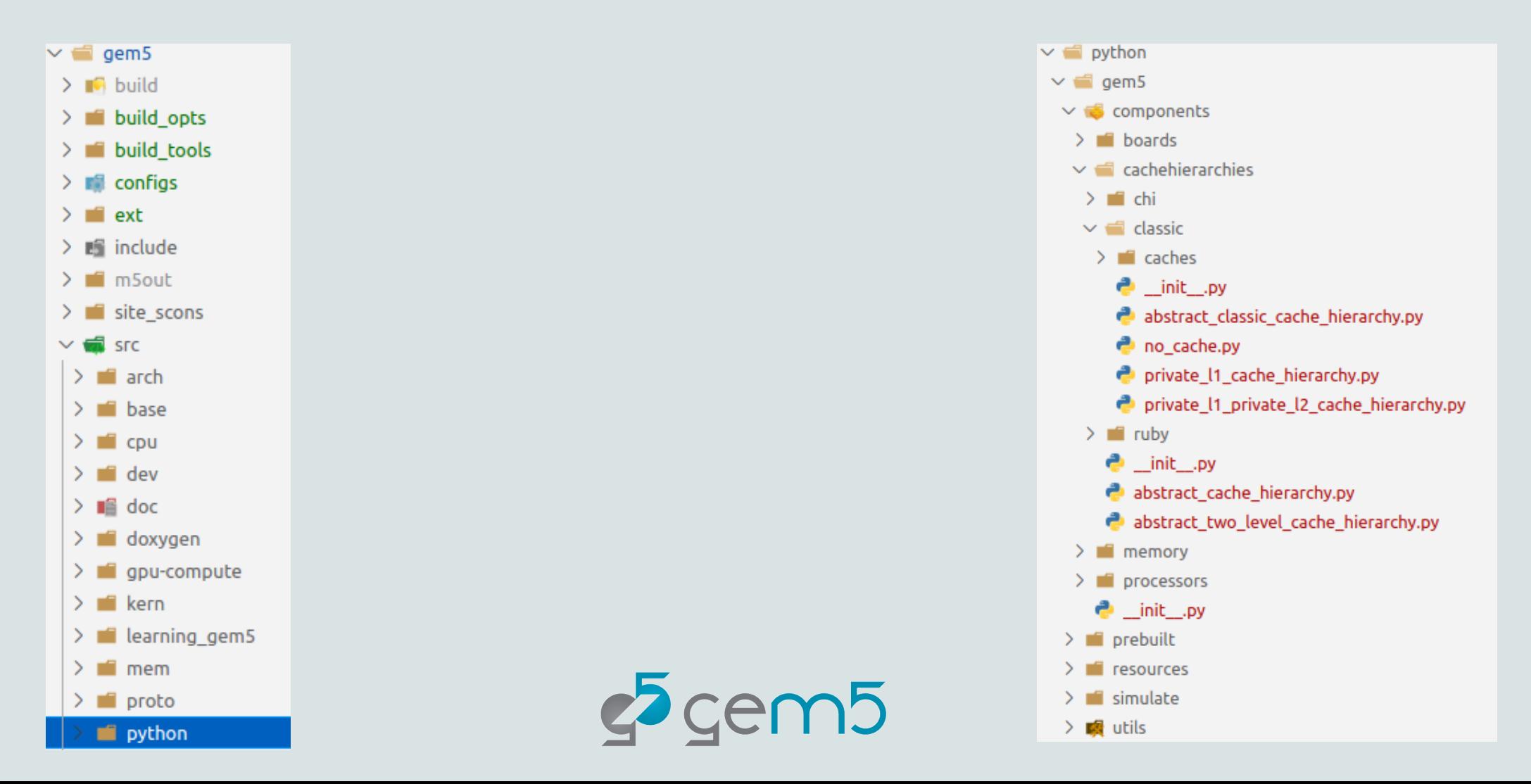

## Where to find stuff : Importing in a script

- $\vee$   $\blacksquare$  python  $\sim$   $\blacksquare$  gem5  $\vee$   $\bullet$  components  $\sum$  in boards  $\vee$   $\blacksquare$  cachebierarchies  $\sum$  f chi  $\vee$  dassic  $\sum$  aches  $\bullet$  init .pv abstract classic cache hierarchy.py no\_cache.py private 11 cache hierarchy.py private\_11\_private\_12\_cache\_hierarchy.py  $\sum$  in ruby  $\bullet$  init py abstract\_cache\_hierarchy.py abstract two level cache hierarchy.py  $\sum$  memory  $\sum$  **i** processors  $\bullet$  init py  $\sum$  in prebuilt
	- $\sum$  **F** resources
	- $\sum$  is simulate
	- > 图 utils
- from gem5.components.boards.simple board import SimpleBoard 1 from gem5.components.cachehierarchies.classic.no cache import NoCache 2 from gem5.components.memory.single channel import SingleChannelDDR3 1600 3 from gem5.components.processors.simple processor import SimpleProcessor 4 from gem5.components.processors.cpu types import CPUTypes 5 from gem5.resources.resource import Resource 6
	- from gem5.simulate.simulator import Simulator

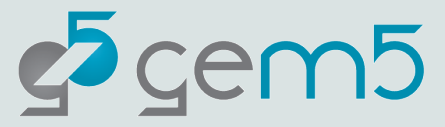

7

materials/using-gem5/02-stdlib/hello-world.py

from gem5.components.boards.simple board import SimpleBoard 1 from gem5.components.cachehierarchies.classic.no cache import NoCache 2 from gem5.components.memory.single channel import SingleChannelDDR3 1600 3 from gem5.components.processors.simple processor import SimpleProcessor 4 from gem5.components.processors.cpu types import CPUTypes 5 from gem5.resources.resource import Resource 6 from gem5.simulate.simulator import Simulator  $\overline{7}$ 

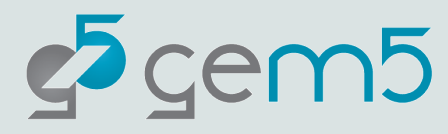

- # Obtain the components. 10
- 11  $cache\_hierarchy = NoCache()$
- $memory = SingleChannelDDR3_1600("1GiB")$ 12
- $processor = SimpleProcessor(cpu_type=CPUTypes. TIMING, num-cores=1)$ 13

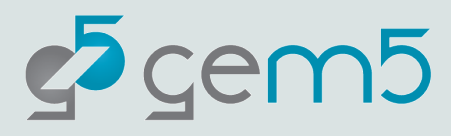

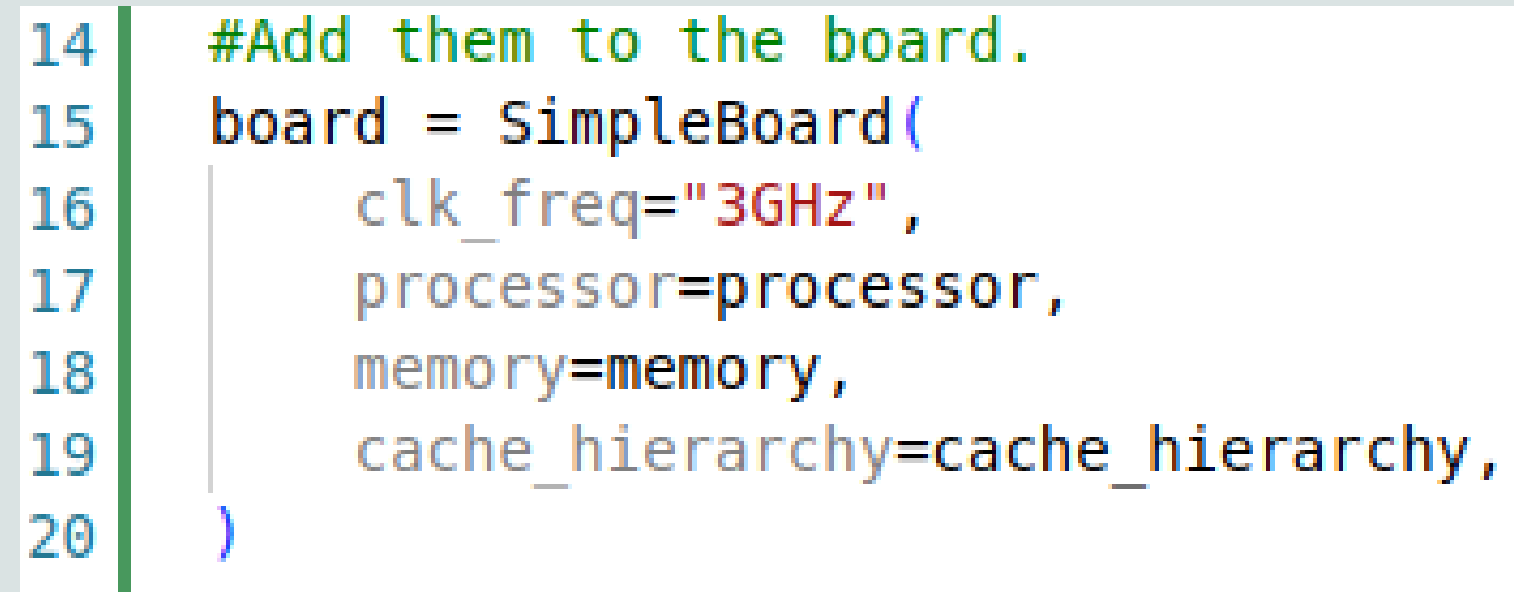

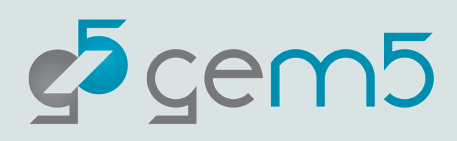

#### gem5 Resources

- gem5 resources is a repository providing resources that are known to be compatible with gem5.
- These resources are not necessary for the compilation or running gem5 but may aid users in running simulations. E.g.: disk images, kernels, applications, cross-compilers, etc.
- Resources are held on gem5's Google Cloud Bucket, and sources for these resources are found at: <https://gem5.googlesource.com/public/gem5-resources/>
- The stdlib can be used to automatically obtain and use these resources.
- <https://resources.gem5.org/resources.json>

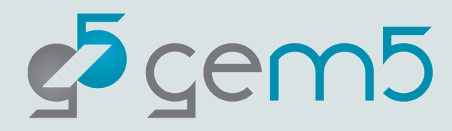

## Looking up gem5 Resources

<https://resources.gem5.org/resources.json>

```
1 "resources": [
           "resources": [
 2
 3
           €
               "type": "resource",
 4
               "name" : "riscv-disk-img",
 5
               "documentation" : "A simple RISCV disk image based on busybox.",
 6
 \overline{7}"architecture": "RISCV".
               "is zipped" : true,
 8
               "md5sum" : "d6126db9f6bed7774518ae25aa35f153".
 9
               "url": "{url_base}/images/riscv/busybox/riscv-disk.img.gz",
10
               "source" : "src/riscv-fs",
11
12
               "additional_metadata" : {
                   "root partition": null
13
14
15
           },
```
This is all machine-reachable for now. We're working on a web-portal.

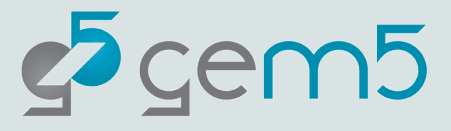

#### Obtaining Resources in the stdlib

materials/using-gem5/02-stdlib/obtaining-resources.py

```
1
    from gem5.resources.resource import Resource
2
    resource = Resource("riscy-disk-img")З
4
    print(f"The resources is available at {resource.get local path()}")
5
```
> gem5-x86 materials/using-gem5/02-stdlib/obtaining-resources.py

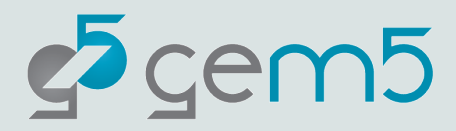

#### Obtaining Resources in the stdlib

Resource 'riscv-disk-img' was not found locally. Downloading to '/home/bbruce/.cache/gem5/riscv-disk-img.gz'... Finished downloading resource 'riscv-disk-img'. Decompressing resource 'riscv-disk-img' ('/home/bbruce/.cache/gem5/riscv-disk-img.gz')... Finished decompressing resource 'riscv-disk-img'. The resources is available at /home/bbruce/.cache/gem5/riscv-disk-img bbruce@liberty:~/Desktop/gem5-tutorial/gem5\$ ./build/X86/gem5.opt ../materials/stdlib/obtaining-resources.py gem5 Simulator System. http://gem5.org gem5 is copyrighted software; use the --copyright option for details.

gem5 version 21.2.0.0 gem5 compiled May 16 2022 12:37:27 gem5 started May 16 2022 12:46:24 gem5 executing on liberty.cs.ucdavis.edu, pid 305928 command line: ./build/X86/gem5.opt ../materials/stdlib/obtaining-resources.py

The resources is available at /home/bbruce/.cache/gem5/riscv-disk-img

The stdlib will use the cached resources if already downloaded. Run the script twice and see for yourself.

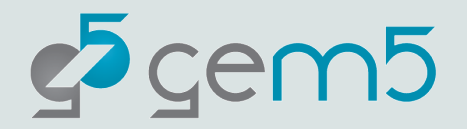

#### Using a Custom Resource

You don't need to use the gem5 resources

You can specify a local resources (e.g., your own disk image)

- from gem5.resources.resource import CustomResource 1 2
- CustomResource("tests/test-progs/hello/bin/x86/linux/hello") 3

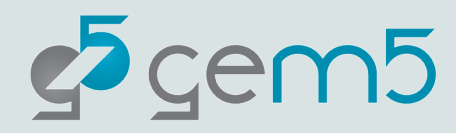

Back to "materials/using-gem5/02-stdlib/hello-world.py", add the following:

#### # Set the workload. 22  $23$  $binary = Resource("x86-hello64-state")$ board.set se binary workload(binary) 24

`set\_se\_binary\_workload` is used to run a board in Syscall Emulation mode, with a single binary

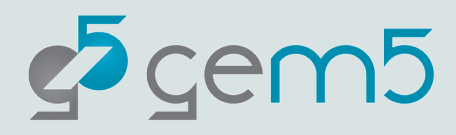

Append the following:

# Setup the Simulator and run the simulation. 26  $simulator = Simulator(boad=board)$ 27 simulator.run() 28

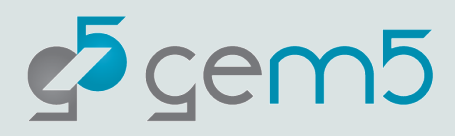

```
from gem5.components.boards.simple_board import SimpleBoard
\overline{1}\overline{2}from gem5.components.cachehierarchies.classic.no_cache import NoCache
     from gem5.components.memory.single_channel import SingleChannelDDR3_1600
\overline{\mathbf{3}}from gem5.components.processors.simple_processor import SimpleProcessor
 \overline{4}from gem5.components.processors.cpu_types import CPUTypes
 -5
      from gem5. resources. resource import Resource
 6
\overline{7}from gem5.simulate.simulator import Simulator
 8
9
10
      # Obtain the components.
11
      cache hierarchy = NoCache()12
      memory = SingleChannelDDR3_1600("1GiB")
      processor = SimpleProcessor(cpu_type=CPUTypes.TIMING, num_cores=1)
13
14
15
      # Add them to the board.
16
      board = SimpleBoard17
          clk_freq="3GHz", processor=processor, memory=memory, cache_hierarchy=cache_hierarchy
18
19
20
      # Set the workload.
      binary = Resource("x86-hello64-static")21
      board.set_se_binary_workload(binary)
22
23
     # Setup the Simulator and run the simulation.
24
25
      simulator = Simulator(boad=board)26
      simulator.run()
```
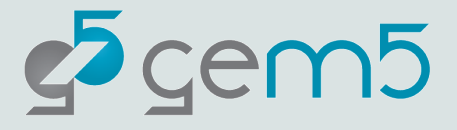

Save the file!!!

#### > gem5-x86 materials/using-gem5/02-stdlib/hello-world.py

Resource 'x86-hello64-static' was not found locally. Downloading to '/home/bbruce/.cache/gem5/x86-hello64-static'...

Finished downloading resource 'x86-hello64-static'.

warn: The simulate package is still in a beta state. The gem5 project does not guarantee the APIs within this package will remain consistent across upcoming releases.

Global frequency set at 1000000000000 ticks per second

build/X86/mem/mem interface.cc:791: warn: DRAM device capacity (8192 Mbytes) does not match the address range assigned (1024 Mbytes)

0: board.remote gdb: listening for remote gdb on port 7001

build/X86/sim/simulate.cc:194: info: Entering event queue @ 0. Starting simulation...

build/X86/sim/syscall emul.hh:1014: warn: readlink() called on '/proc/self/exe' may yield unexpected results in various settings.

Returning '/scr/bbruce/.cache/gem5/x86-hello64-static'

build/X86/sim/mem state.cc:443: info: Increasing stack size by one page.

Hello world!

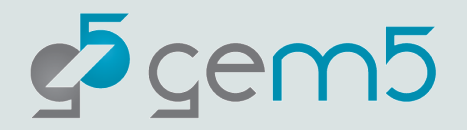

#### More detailed output

Look into the more the "gem5/m5out" directory

#### $\vee$  m5out

- $\equiv$  config.dot
- $\lambda$  config.dot.pdf
- config.dot.svg
- $\equiv$  config.ini
- {} config.json
- $\equiv$  stats.txt
- The "config" files detail your system configuration (various formats, "config.ini" most human-readable.
- The stats.txt shows the various simulation statistics.
- In Full-System simulations the terminal output can be found in this directory.

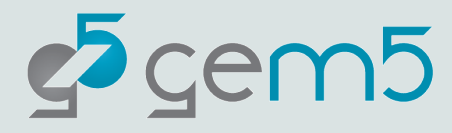

#### More detailed output

Look into the more the "gem5/m5out/stats.txt" file

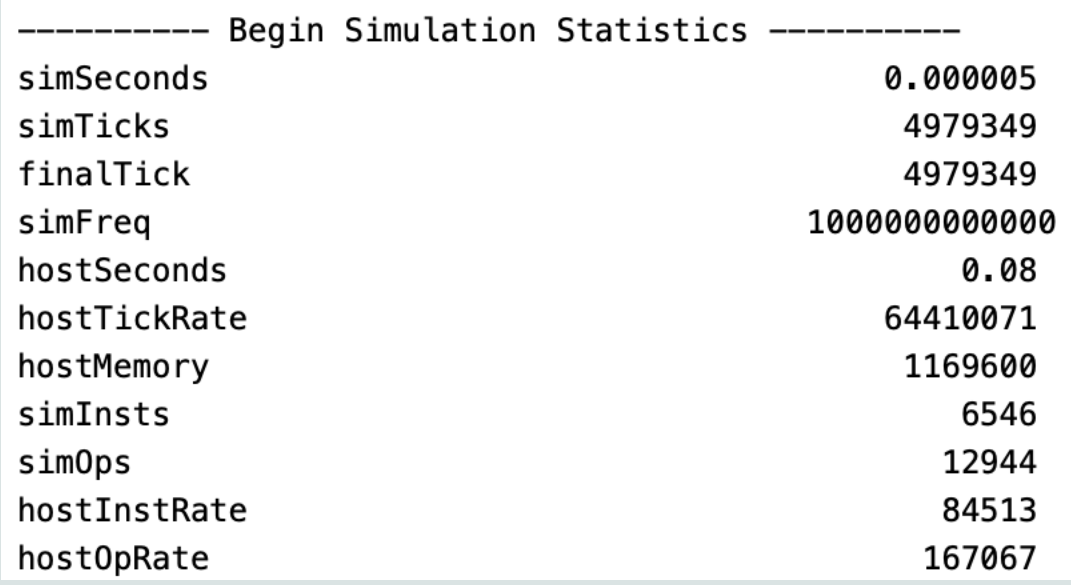

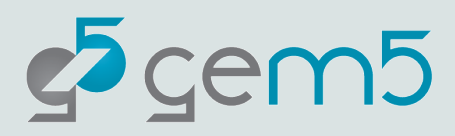

#### Extending our design

Remember: gem5 is modular!

In general, you can replace components with components of the same type.

Let's add a real cache implementation to our design!

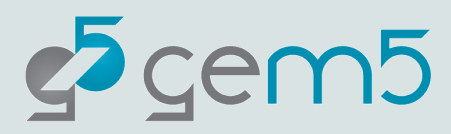

#### Extending our design

#from gem5.components.cachehierarchies.classic.no cache import NoCache 2 from gem5.components.cachehierarchies.classic.private l1 private l2 cache hierarchy import ( 3 PrivateL1PrivateL2CacheHierarchy 4 5

```
# Obtain the components.
13
     # cache hierarchy = NoCache()14<sup>3</sup>cache hierarchy = PrivateL1PrivateL2CacheHierarchy(
15
         lld size="32KiB",
16
       lli size="32KiB",
17
18
         l2 size="64KiB"
19<sup>3</sup>memory = SingleChannelDDR3 1600("1GiB")20
     processor = SimpleProcessor(cpu type=CPUTypes.ATOMIC, num cores=1)
21
```
Save the file again.

> gem5-x86 materials/using-gem5/02-stdlib/hello-world.py

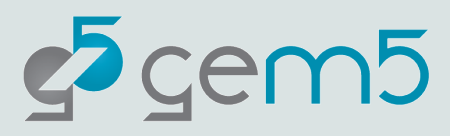

#### Extending our design

Check the output in "m5out/stats.txt" and see how the Simulated Seconds and Simulated Ticks varies when using and not using a cache.

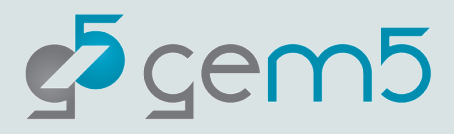

"materials/using-gem5/02-stdlib/x86-full-system.py"

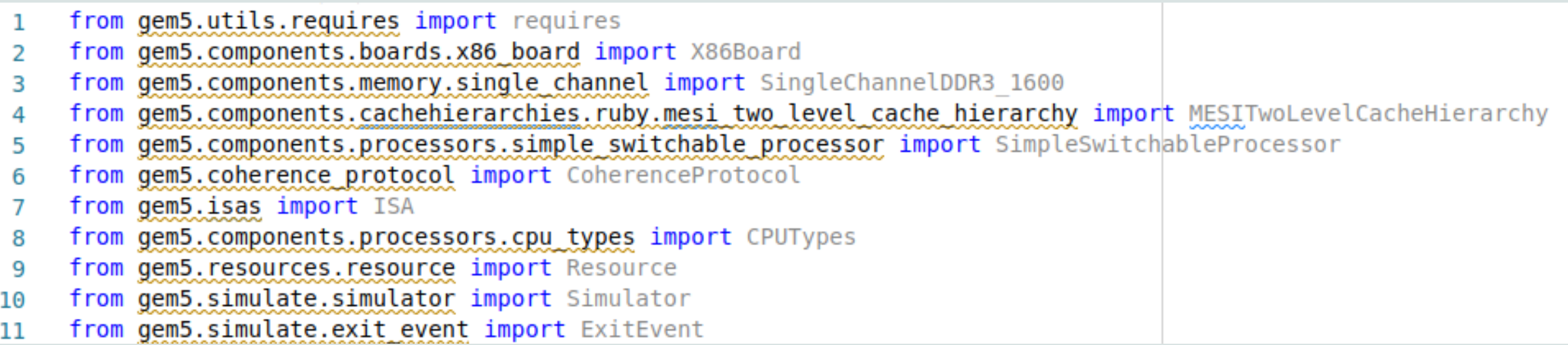

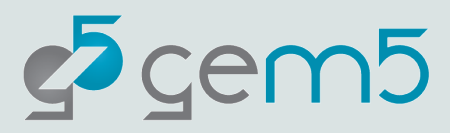

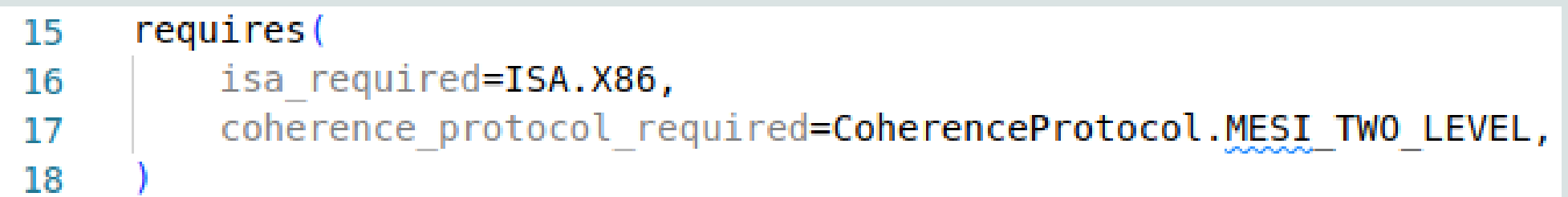

This adds a check for the gem5 binary parsing the script. In this case:

1. The binary supports the X86 ISA.

2. The binary supports the MESI Two Level coherence protocol.

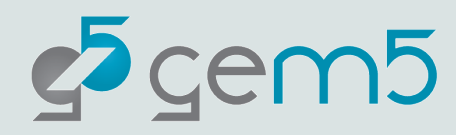

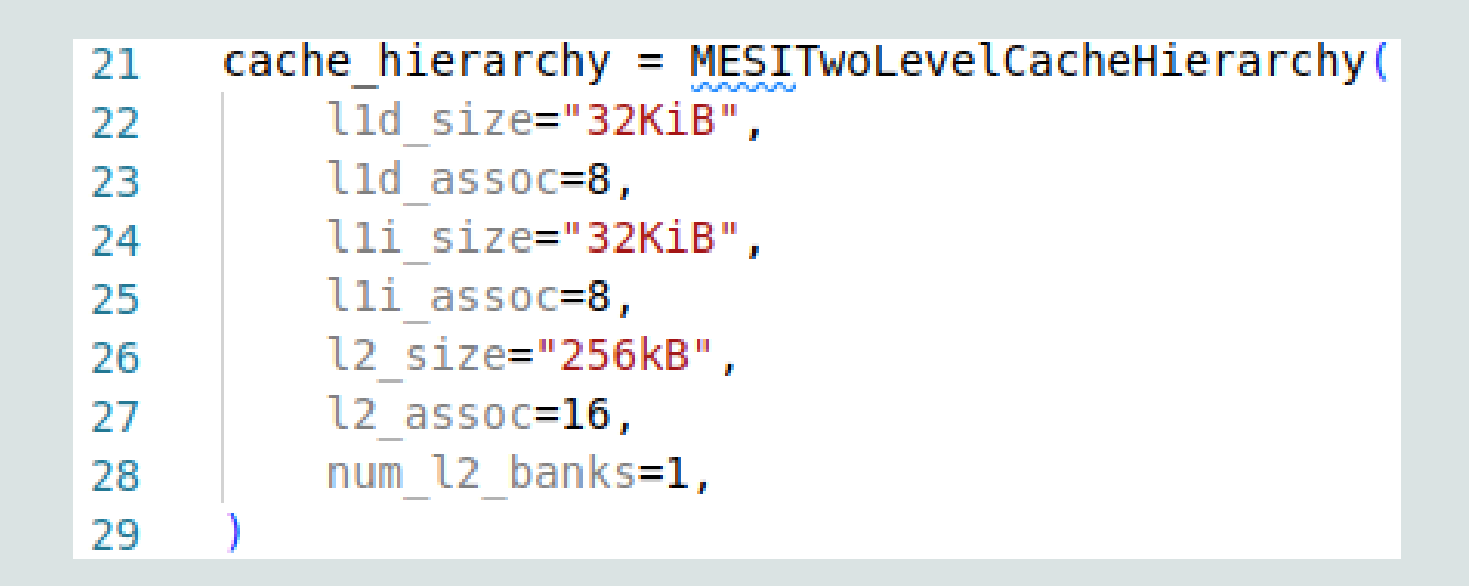

memory =  $SingleChannelDDR3 1600("2GiB")$ 35

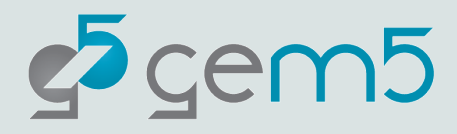

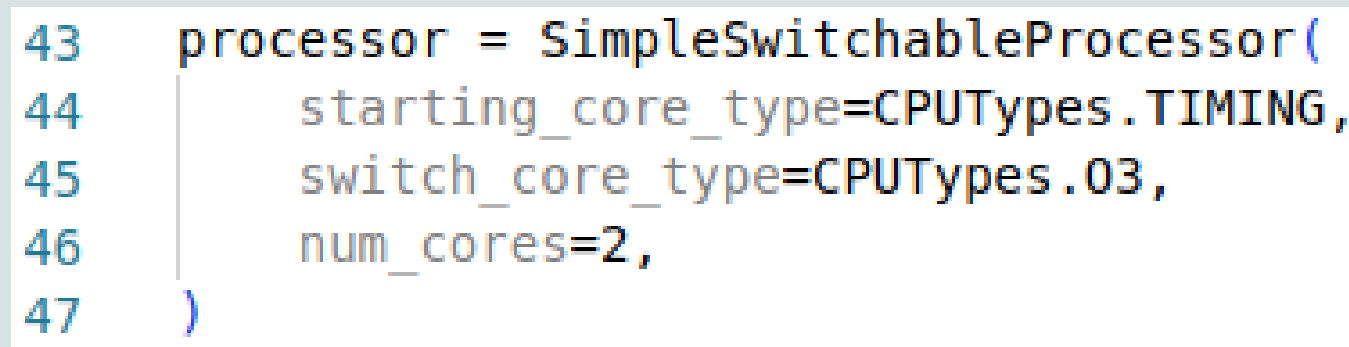

The SimpleSwitchingProcessor allows for different types of cores to be swapped during a simulation with `processor.switch()`.

This can be useful when wanting to switch to and from a detailed form of simulation.

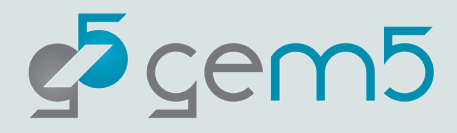

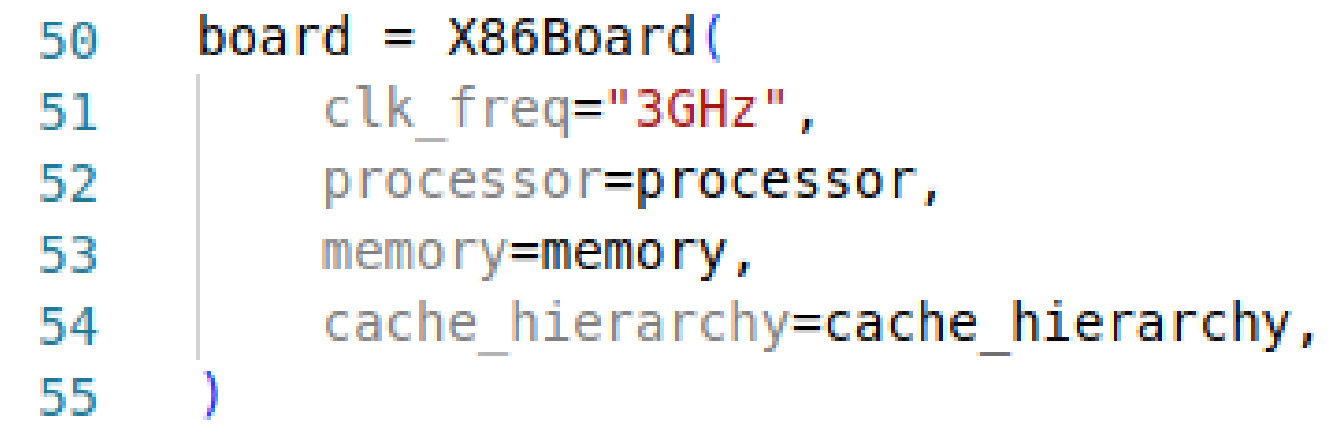

As usual, we add the components to the board, in this case an `X86Board`.

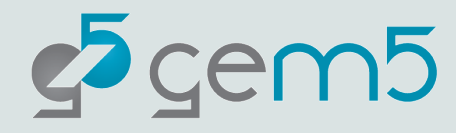

```
command = "m5 exit;" \63
             + "echo 'This is running on 03 CPU cores.';" \
64+ "sleep 1; " \setminus65
             + "m5 exit:"
66
67
     board.set kernel disk workload(
68
         kernel=Resource("x86-linux-kernel-5.4.49",),
69
         disk image=Resource("x86-ubuntu-18.04-img"),
70
         readfile contents=command,
71
72
```
The 'set kernel disk workload` function is used to run a full system workload.

You must specify the `kernel` resource to use and the `disk\_image` resource.

In this case we can set the command to run on boot.

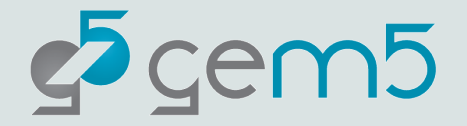

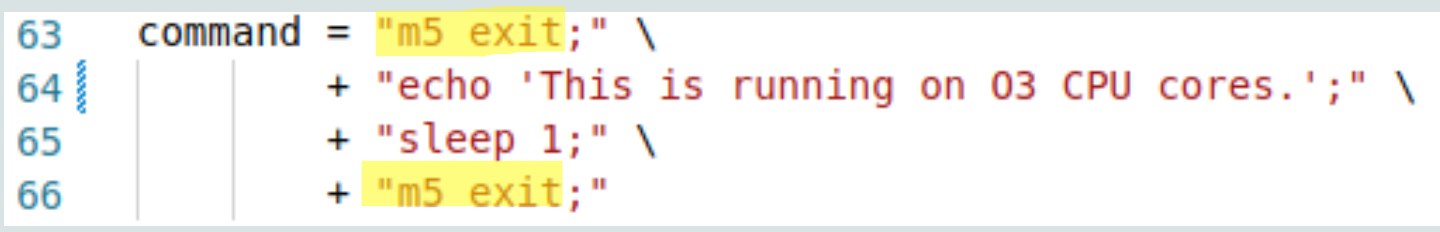

During a simulation you can have "Exit Events".

In this example there are two. These exit the simulation loop and return to the Python Script.

The Simulator Module is used to handle these events. Let's play with some examples to see how.

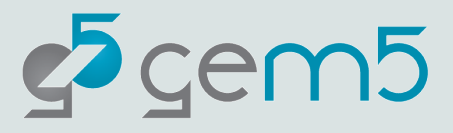

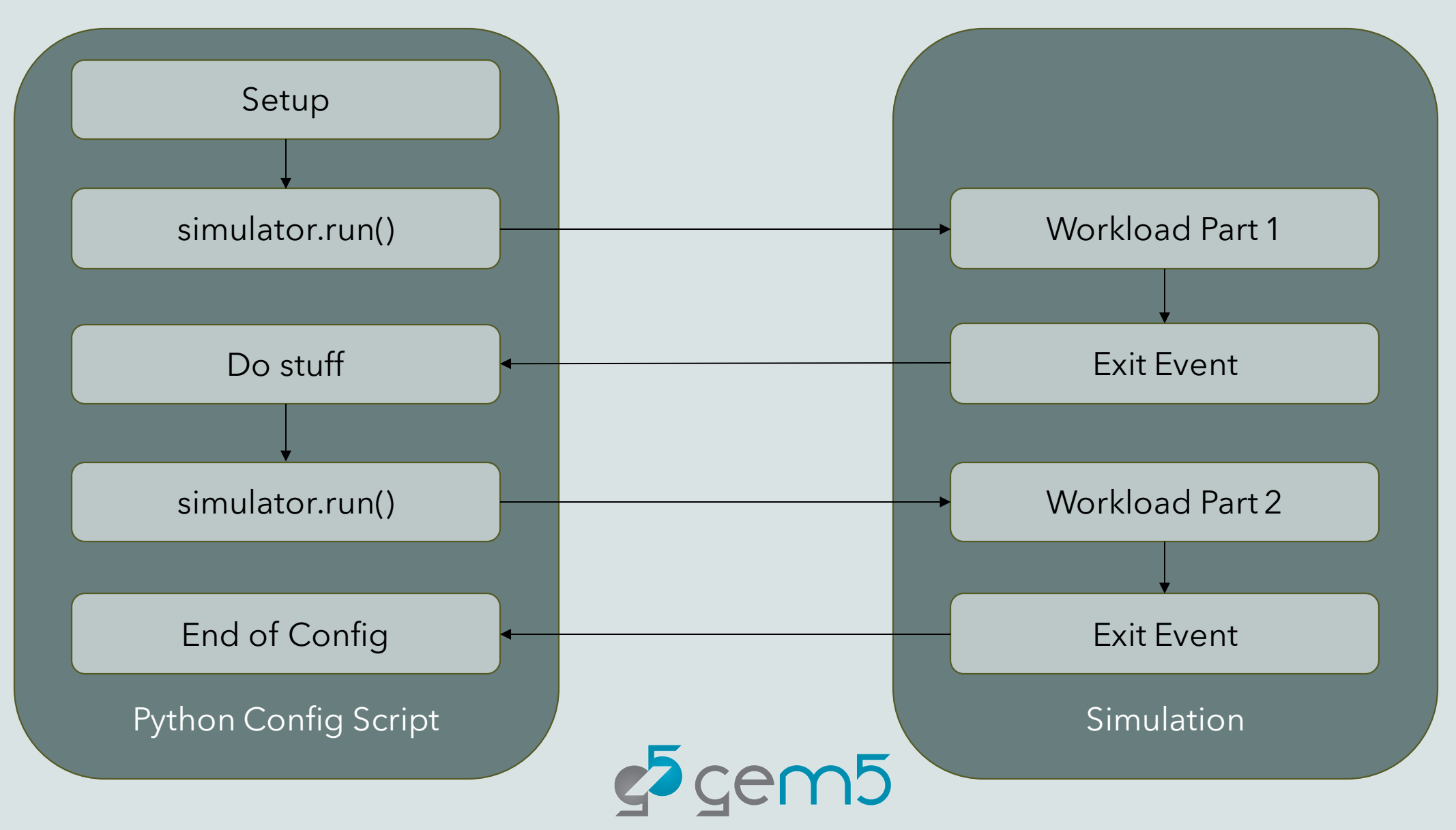

Go to "materials/using-gem5/02-stdlib/simulator-use.py"

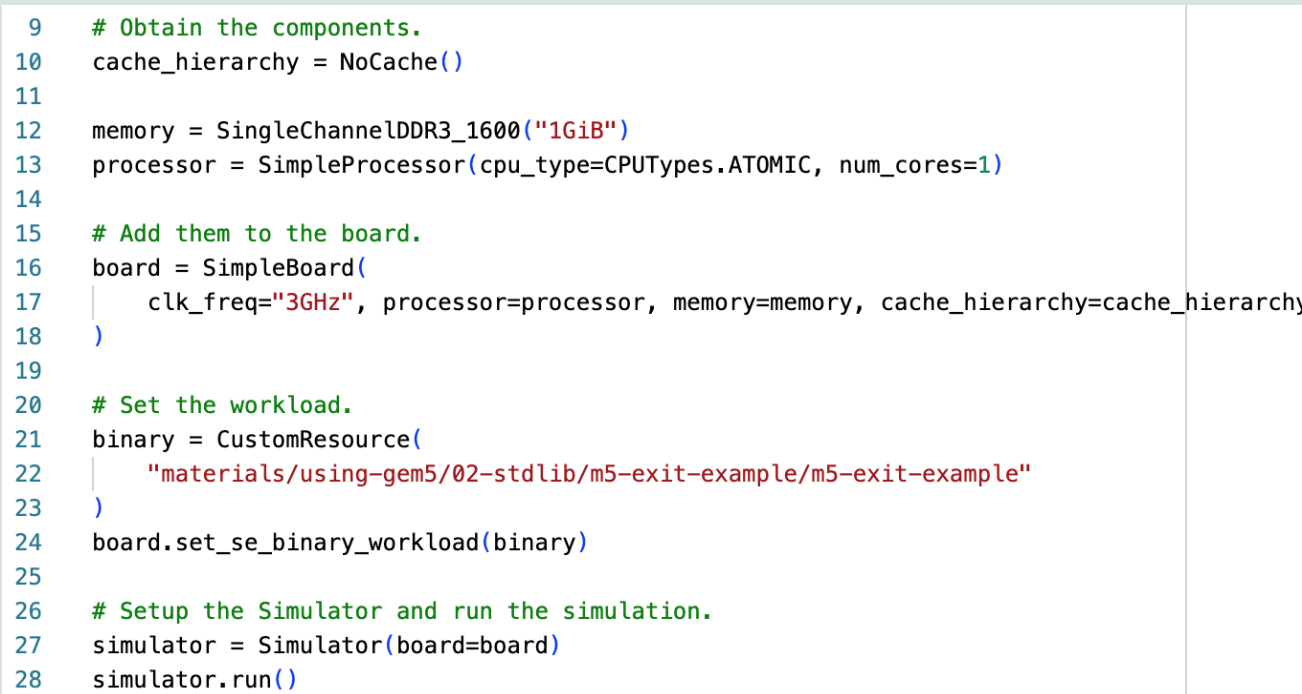

This is a pretty normal looking script but we are running this "m5-exit-example" binary. Let's look into it

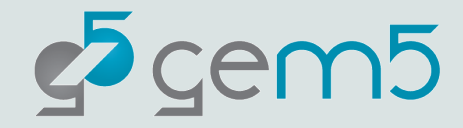

Go to "materials/using-gem5/02-stdlib/m5-exit-example/m5-exit-example.c"

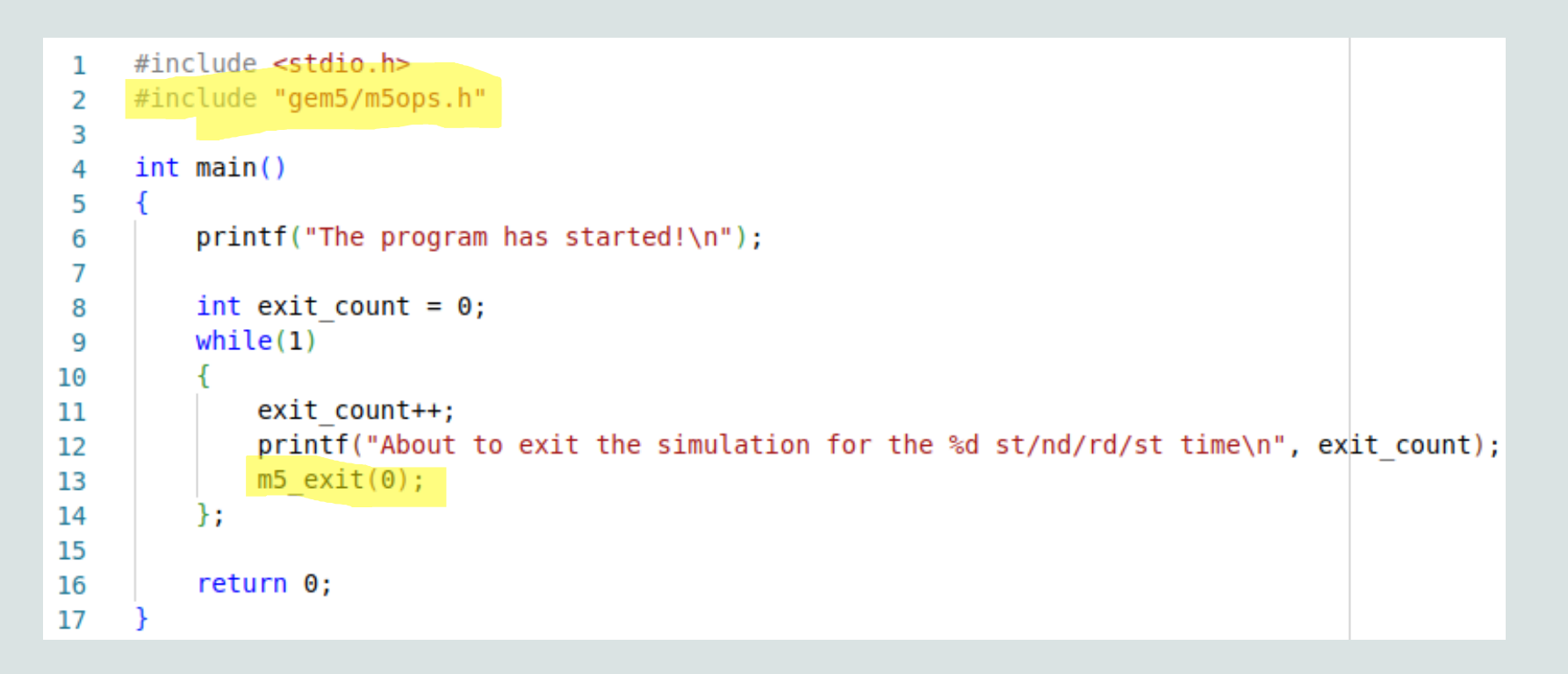

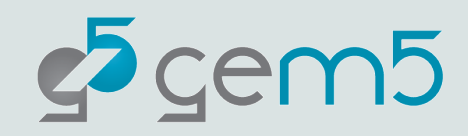

Go back to "materials/using-gem5/02-stdlib/simulator-use.py"

```
# Setup the Simulator and run the simulation.
29
    simulator = Simulator(board=board)30
     simulator.run()31
32
     print("We can do stuff after an m5 exit event. Prior to continuing the simulation")
33
34
     simulator.run()35
36
37
     print("And again...")
38
     simulator.run()39
```
> gem5-x86 materials/using-gem5/02-stdlib/simulator-use.py

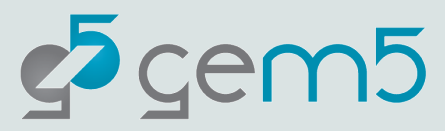

Let's be a bit cleverer…

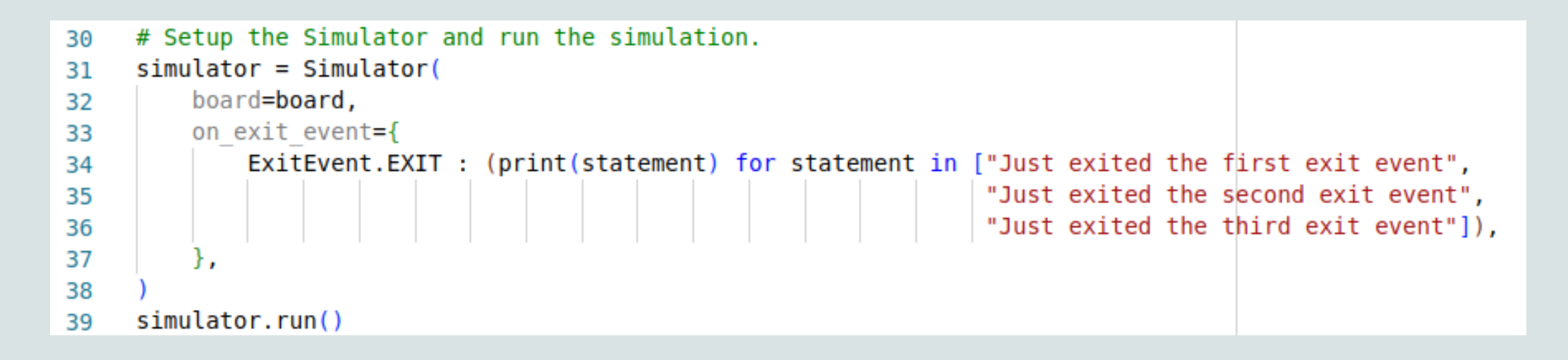

> gem5-x86 materials/using-gem5/02-stdlib/simulator-use.py

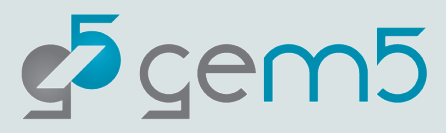

Here we're only covering the "Exit" type exit event, but there are other types.

You can override different types for different things.

The Simulator module has default behavior for each (see "gem5/src/python/gem5/simulate/exit\_event\_generators.py")

- ExitEvent.EXIT
- ExitEvent.CHECKPOINT
- ExitEvent.FAIL
- ExitEvent.SWITCHCPU
- ExitEvent.WORKBEGIN
- ExitEvent.WORKEND
- ExitEvent.USER\_INTERRUPT
- ExitEvent.MAX\_TICK

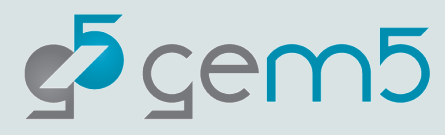

**Note:** This is module is still considered to be in Beta. The API may change in future versions of gem5

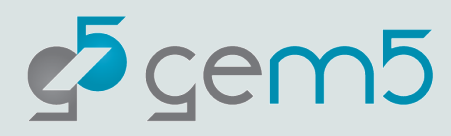

Let's go back to "materials/using-gem5/02-stdlib/x86-full-system.py"

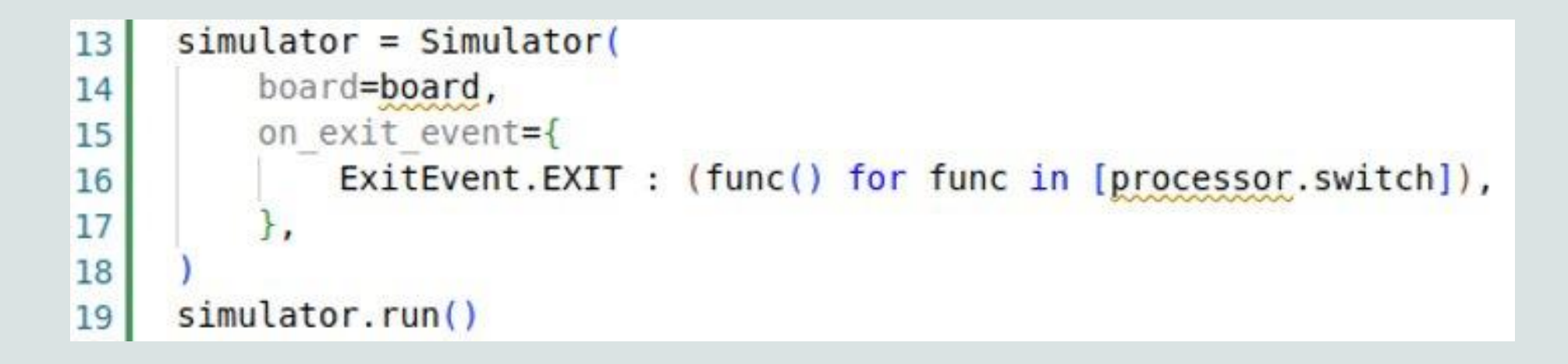

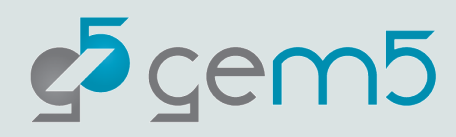

We're done! You now have a full-system simulation!

> gem5-x86 materials/using-gem5/02-stdlib/x86-full-system.py

**Warning**: This will take a long time to complete execution.

Cntl+C to exit this.

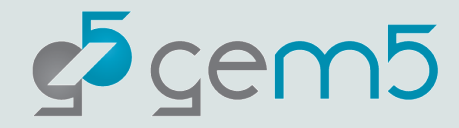

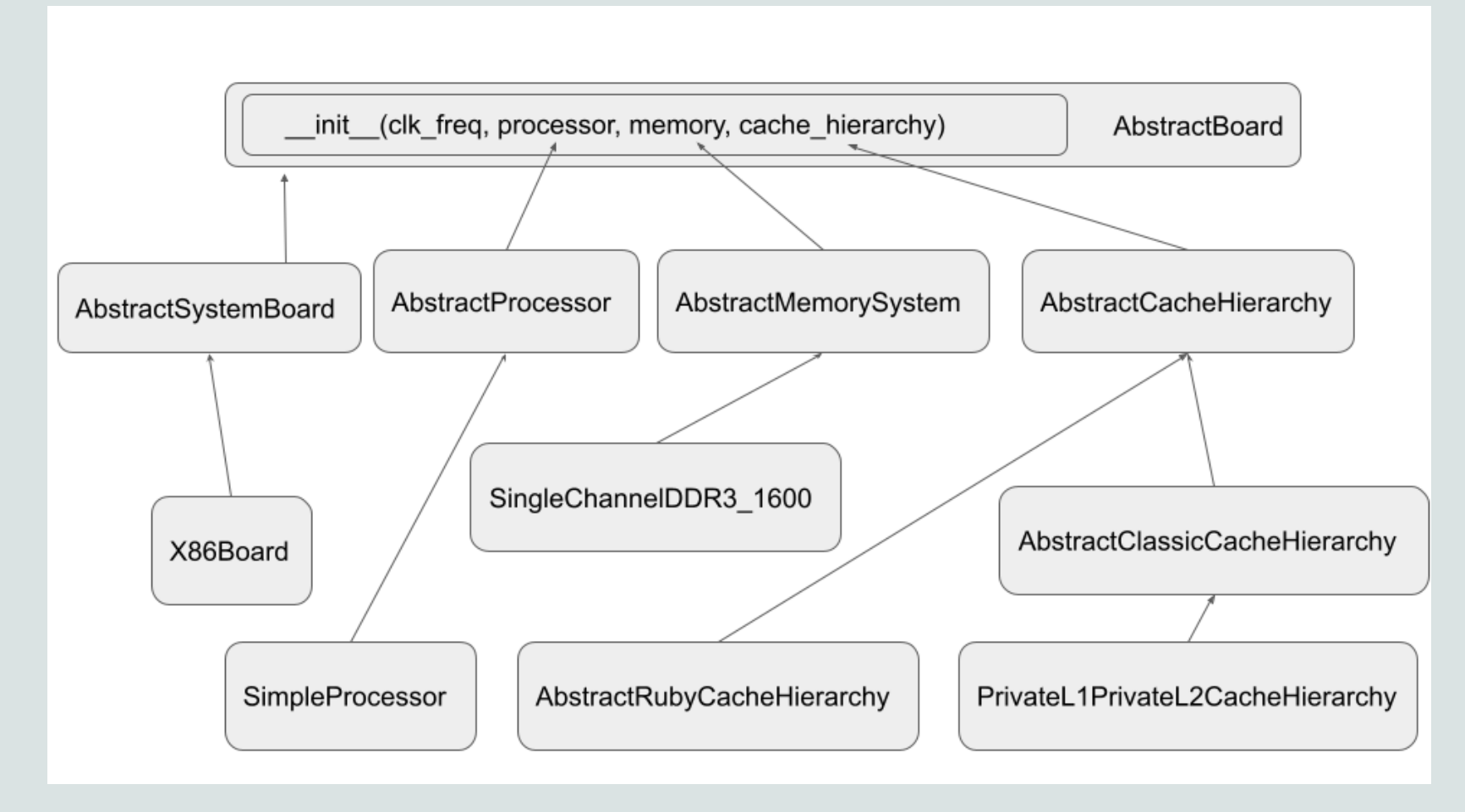

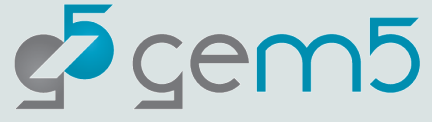

Open "materials/using-gem5/02-stdlib/unique\_cache\_hierarchy/ unique\_cache\_hierarchy.py"

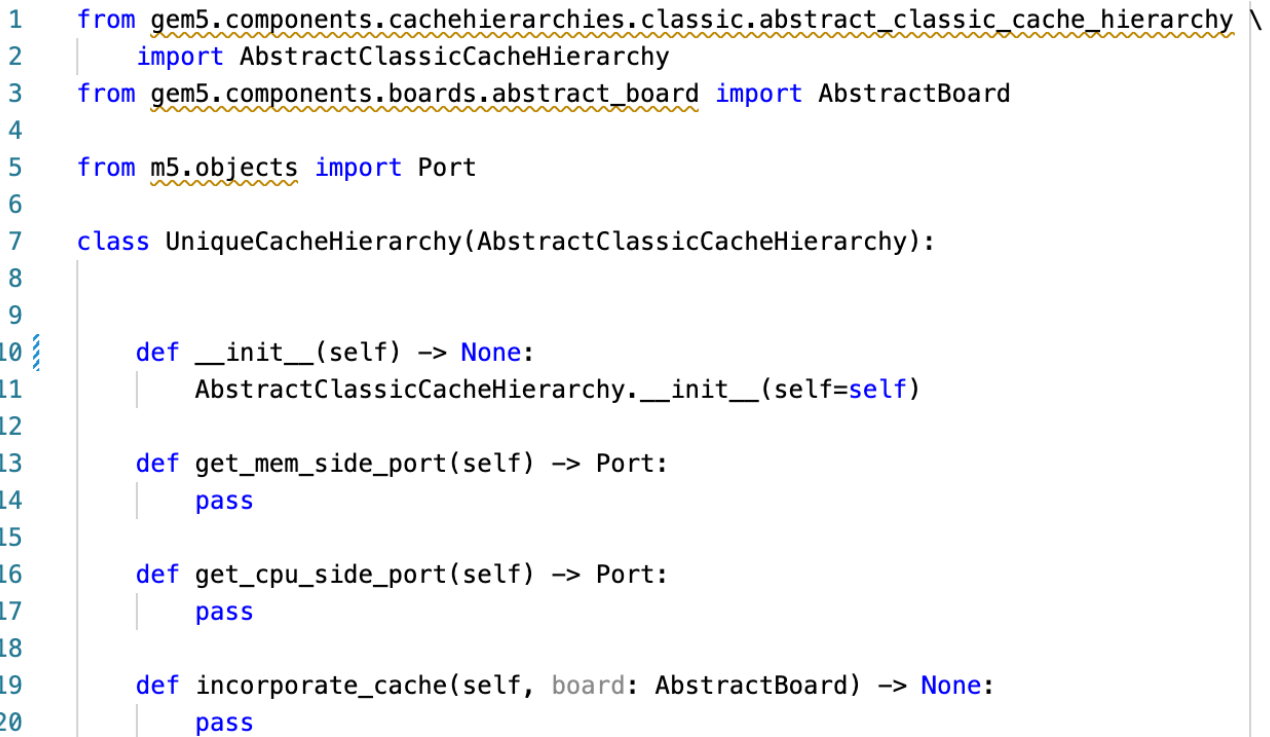

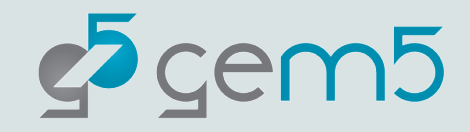

Complete the constructor and declare the mem-side and cpu-side ports

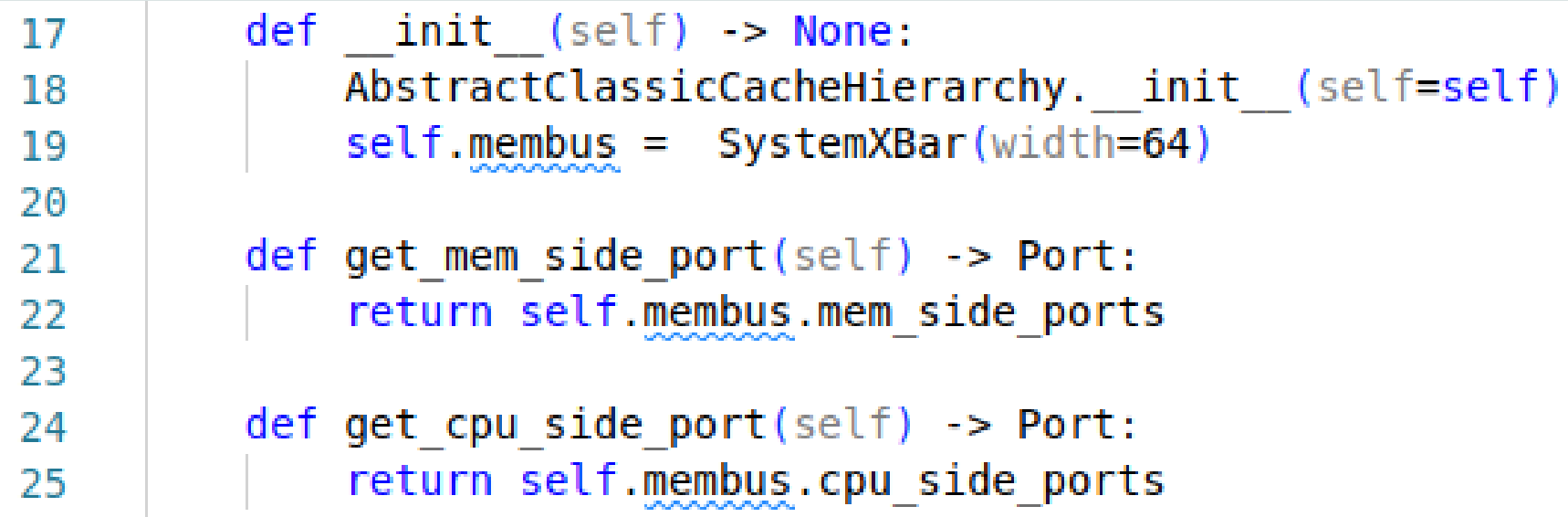

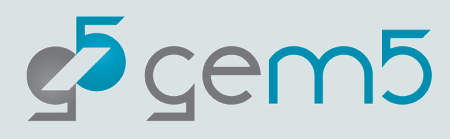

Next, open "materials/using-gem5/02 stdlib/unique\_cache\_hierarchy/l1cache.py"

from m5.objects import Cache, StridePrefetcher 1 2 3  $\sim 0.01$ class L1Cache(Cache): 4 5 pass

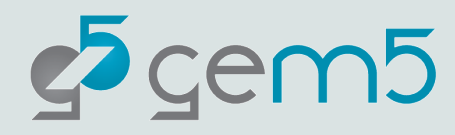

Let's extend the "Cache" SimObject to customize it for our purposes

```
class L1Cache(Cache):
 4
          00000
 5
         A simple cache with default values.
 6
          \mathbf{H} and \mathbf{H}\overline{7}8
 9
         def init (self):
10
              super(). init ()self.size = "32KiB"11
12self. assoc = 813
              self.tag latency = 1You, 11 min
              self.data latency = 114
              self.response latency = 115
              self.mshrs = 1616
              self.tgts per mshr = 2017
              self.writeback clean = True
18
              self.prefetcher = StridePrefetcher()19
```
#### **Important note:**

SimObject member variables are special. You can only set SimObject variables. Code like `self.custom\_variable =7` will cause an error.

If you want create a non-SimObject variable, the variable name must have a preceding underscore:

`self.\_custom\_variable = 7`

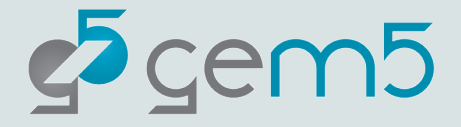

Go back to

"materials/using-gem5/02-stdlib/unique\_cache\_hierarchy/unique\_cache\_hierarchy.py"

```
def incorporate cache(self, board: AbstractBoard) -> None:
27
28
             # Set up the system port for functional access from the simulator.
             board.connect system port(self.membus.cpu side ports)
29
30
             for cntr in board.get memory().get memory controllers():
31
                 cntr.port = self.membus.mem side ports32
           You, 10 minutes ago . Update materials for adding unique cache hierar
33
             self.Ilicaches = [34
                 L1Cache()35
                 for i in range(board.get processor().get num cores())
36
37
38
             self.11dcaches = [39
                 L1Cache()40
                 for i in range(board.get processor().get num cores())
41
42
```
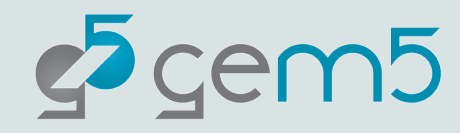

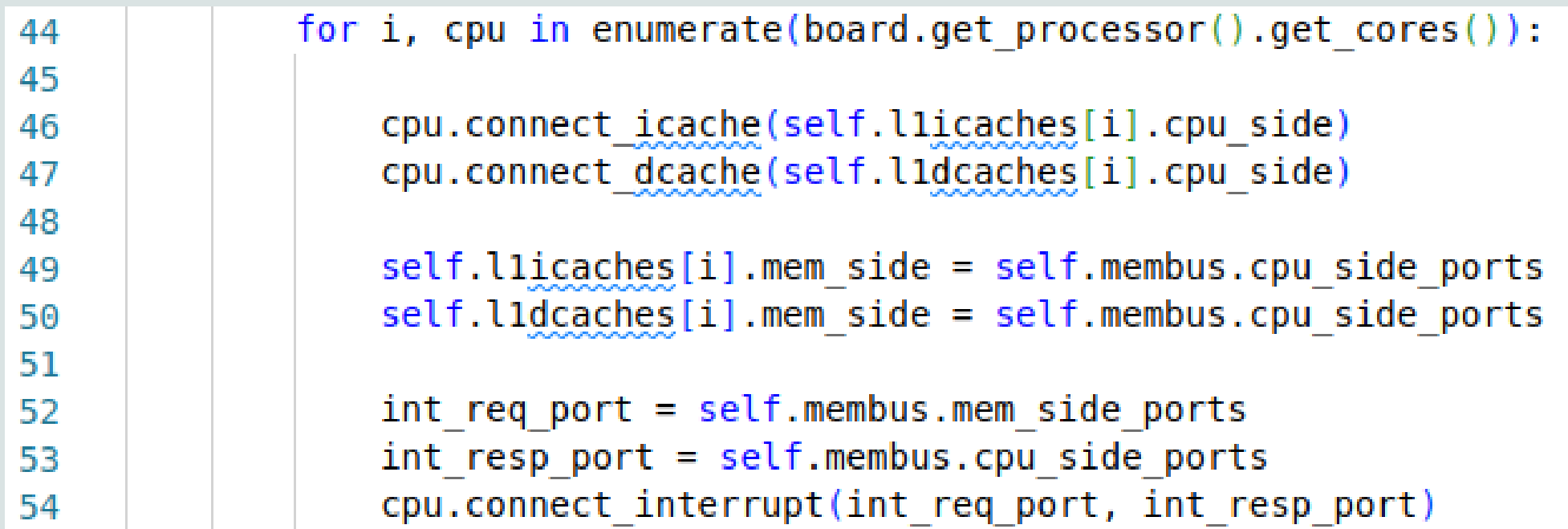

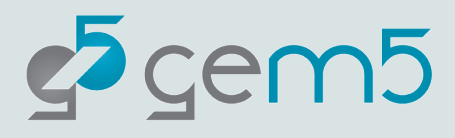

Try adding this cache hierarchy to your "hello-world.py" example.

It can be done via a standard Python import.

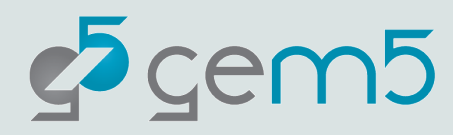

#### Create your own cache!!

As a challenge, create your own gem5 Private L1 Shared L2 Cache hierarchy.

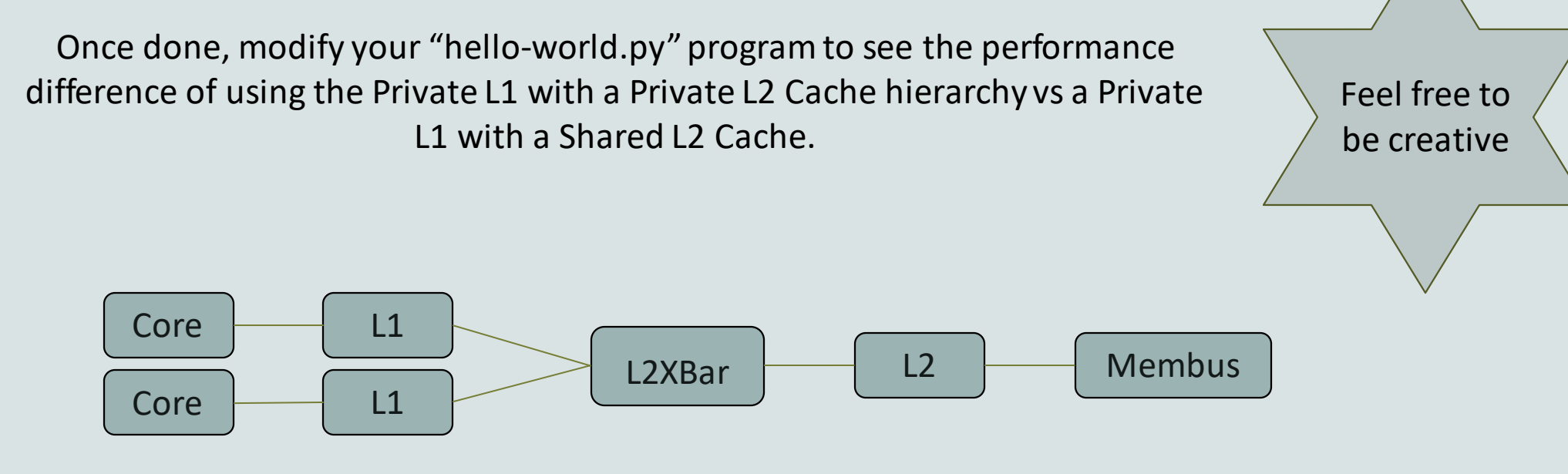

Helpful: `from m5.objects import L2XBar`

"src/python/gem5/components/cachehierarchies/classic" contains the code for a Private L1 Cache Hierarchy and a PL1/PL2 Cache Hierarchy. It may be helpful to reference them.

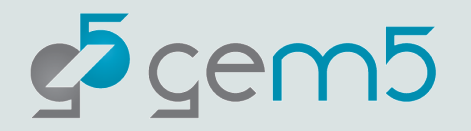